## **ORIENTAÇÕES QUANTO A INSCRIÇÃO NO EDITAL DE RENOVAÇÃO 031/2017 (CAMPUS RIO GRANDE)**

1) Você deverá acessar seu sistema acadêmico e preencher o questionário disponível, conforme segue:

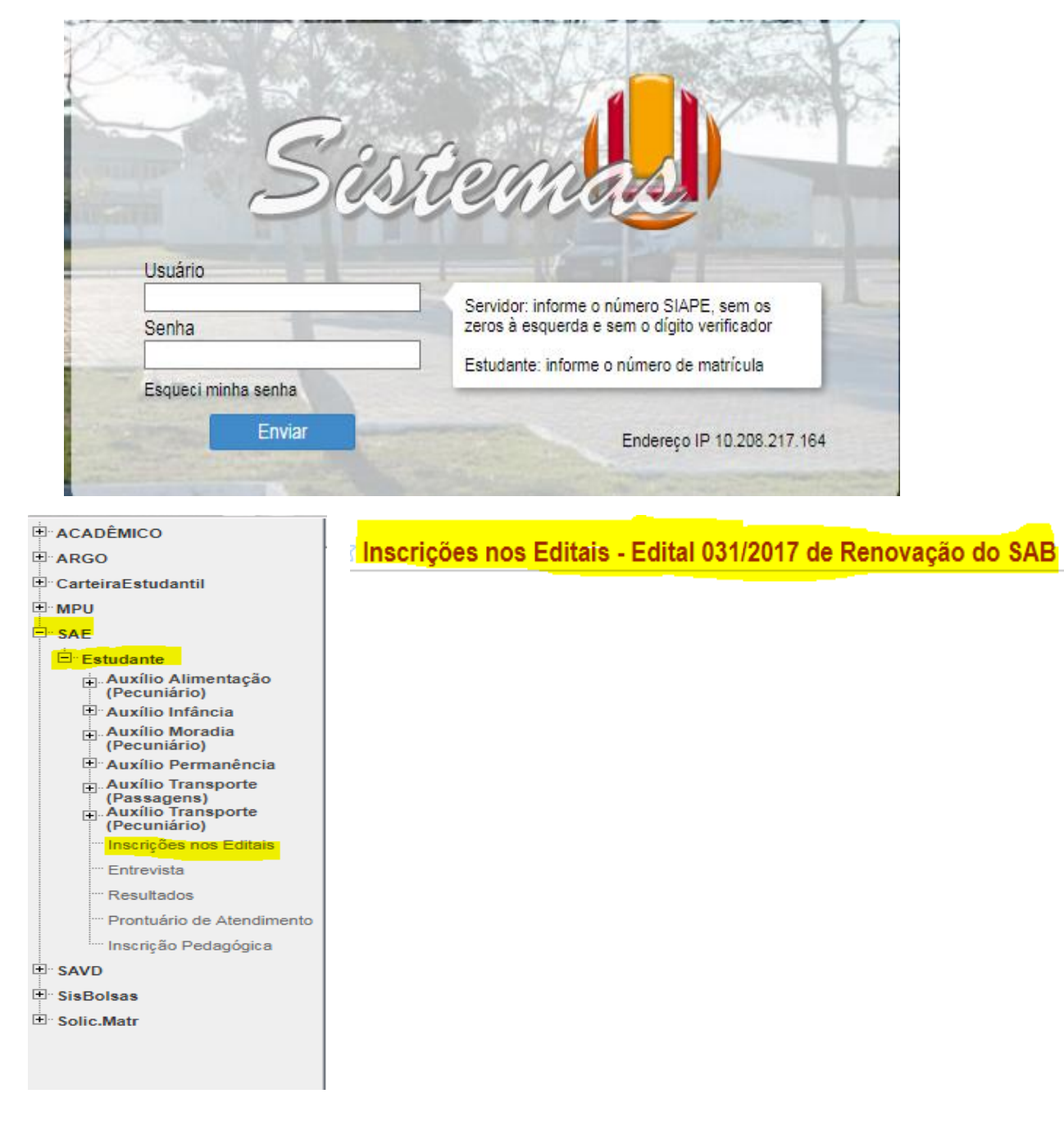

2) Abaixo descrevemos os erros mais comuns relatados pelos estudantes ao tentarem finalizar a ficha de inscrição para renovação do SAB 2018, bem como, orientamos como resolvê-los. Caso ocorram outros erros além dos abaixo citados entre em contato com a Pró-Reitoria de Assuntos Estudantis (Serviço Social) pessoalmente, ou através dos telefones 3293.5086 e 3237.3037 ou pelo e-mail [caaf.prae@furg.br.](mailto:caaf.prae@furg.br)

*A* Inscrições nos Editais

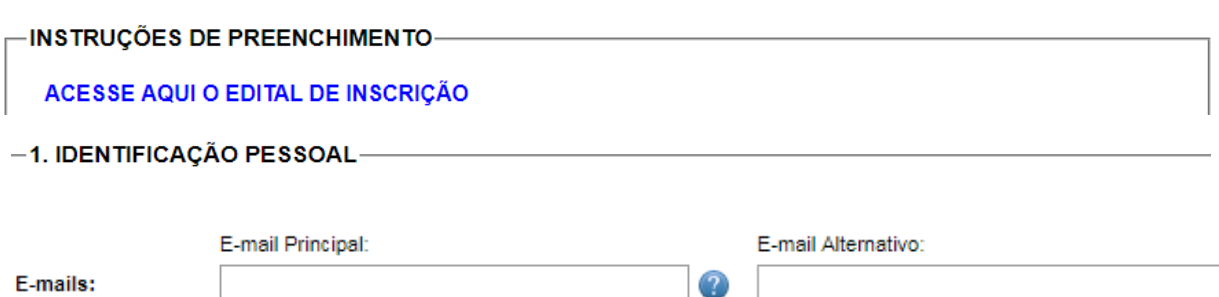

**No campo e-mail:** orienta-se que o endereço de e-mail deverá estar preenchido corretamente, uma vez que o sistema não permitirá a finalização de sua inscrição caso haja caracteres não específicos de e-mail. Exemplo: furg, prae@furg.br.

O campo **"E-mail Alternativo:"** deverá ser preenchido somente se você possuir outro e-mail além do principal. Contudo, se o sistema não reconhecer seu e-mail alternativo você deverá deixar o campo em branco.

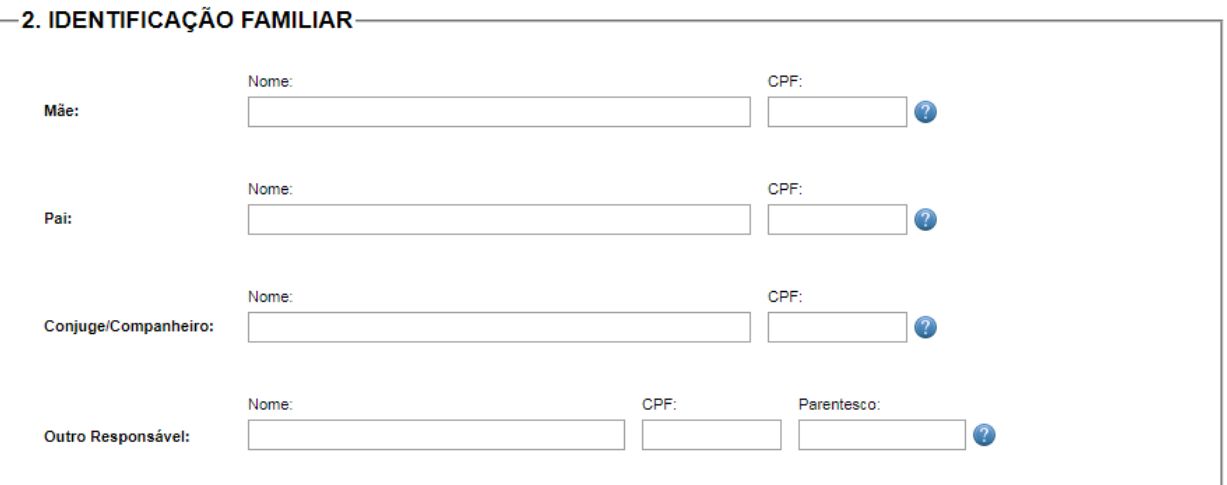

**No campo CPF:** Quando for preenchido o nome do familiar o campo CPF também deverá ser completado. Em caso excepcional, se o familiar não possuir CPF este campo "CPF" deverá ficar sem nenhuma informação. Não se deve preencher com: zero (0); traço (-); letras (xx); frases (ex. não possui); CPF não existente ou de outro titular.

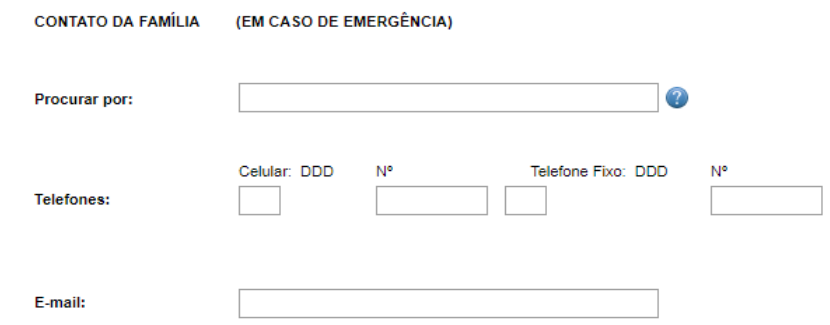

O campo "E-mail" deverá ficar em branco caso o familiar não possua e-mail válido.

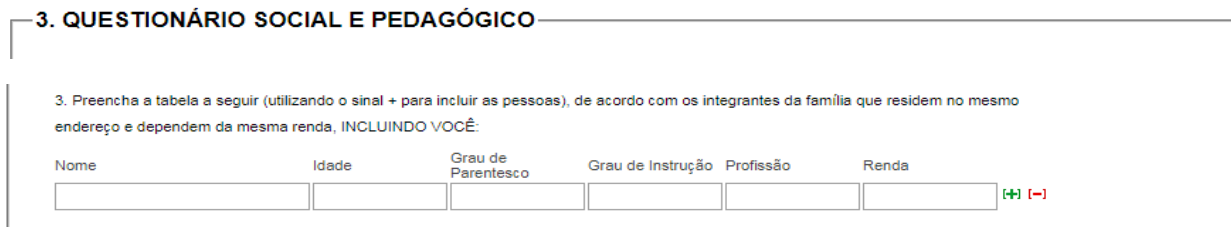

O Campo "Renda" é identificado como moeda nacional, dessa forma deverá possuir vírgula para caracterizar que trata-se de valor monetário. Exemplo: 937,00. Em caso de alguém não possuir renda o campo "Renda" deverá ser preenchido com 0,00.